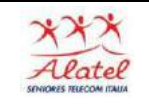

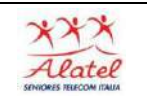

## Fotografare con lo smartphone

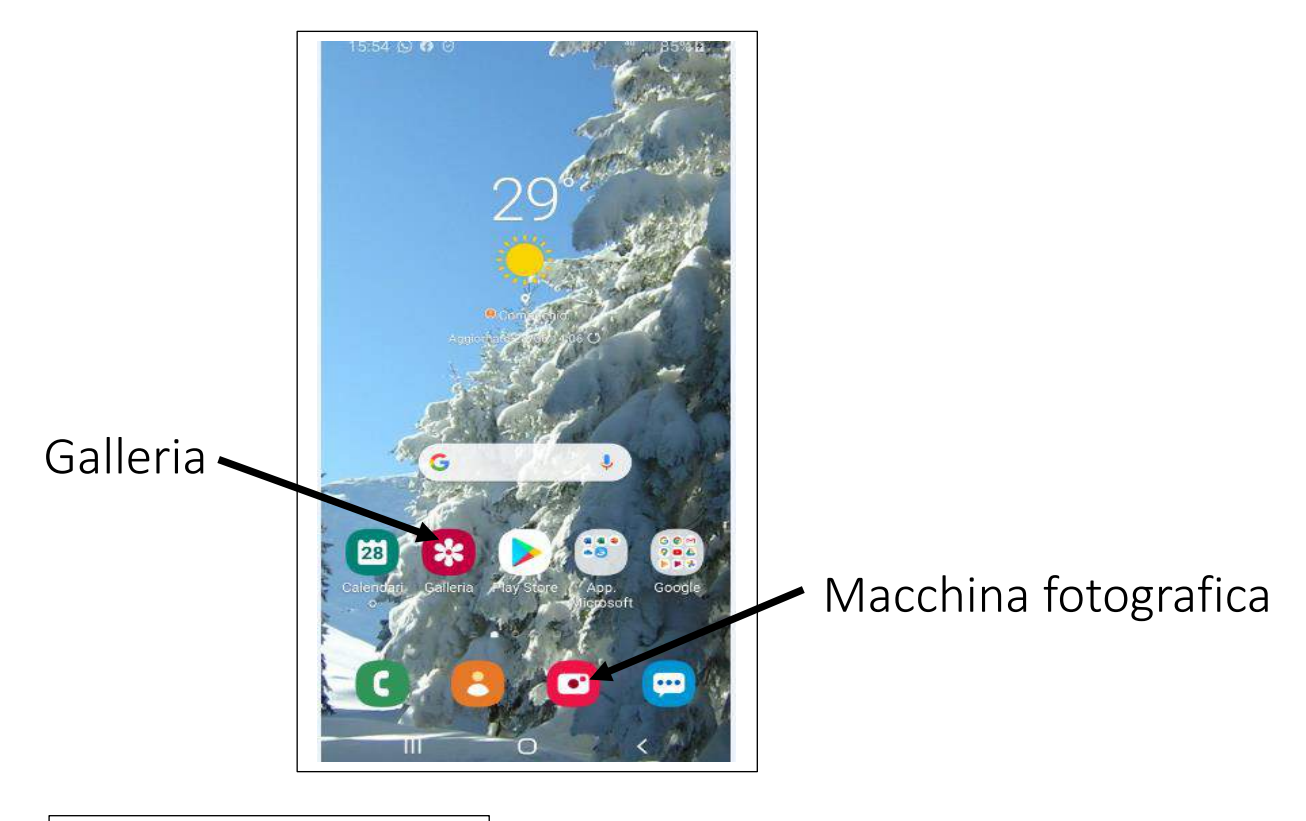

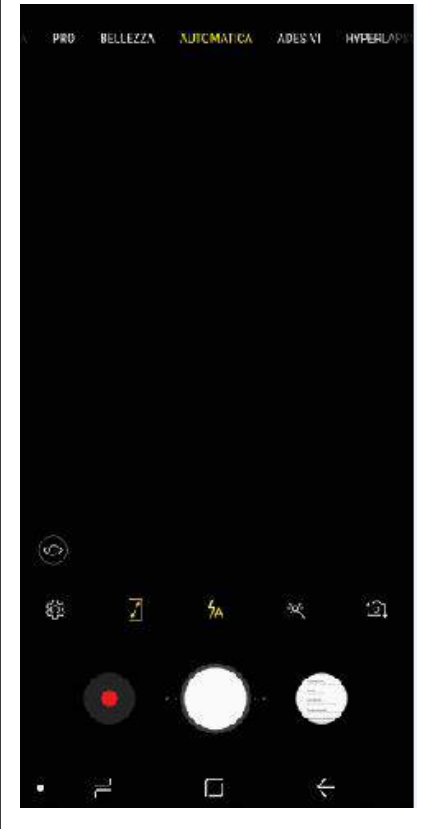

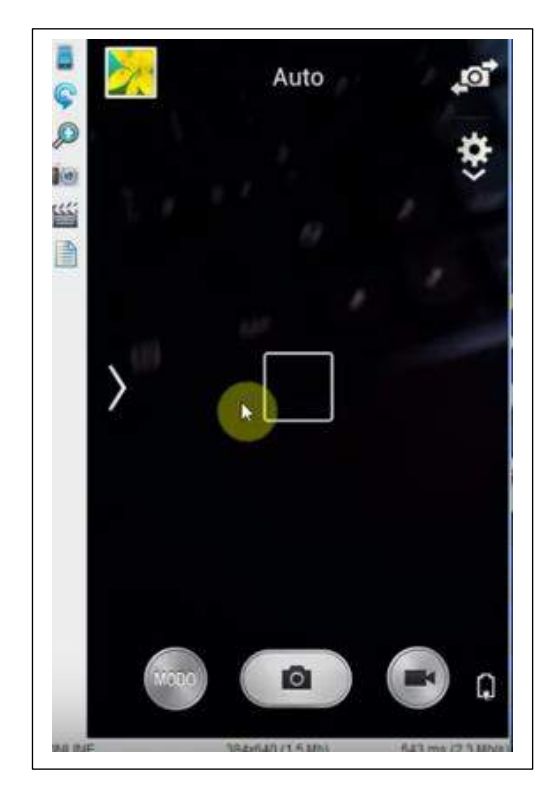

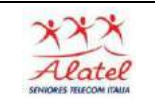

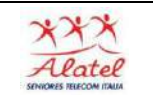

## Fotografare

Toccate l'immagine sul touch screen nel punto in cui volete che volete che la fotocamera metta a fuoco. Quando il soggetto sarà a fuoco, la cornice di messa a fuoco diventerà verde. Toccate e per scattare la foto.

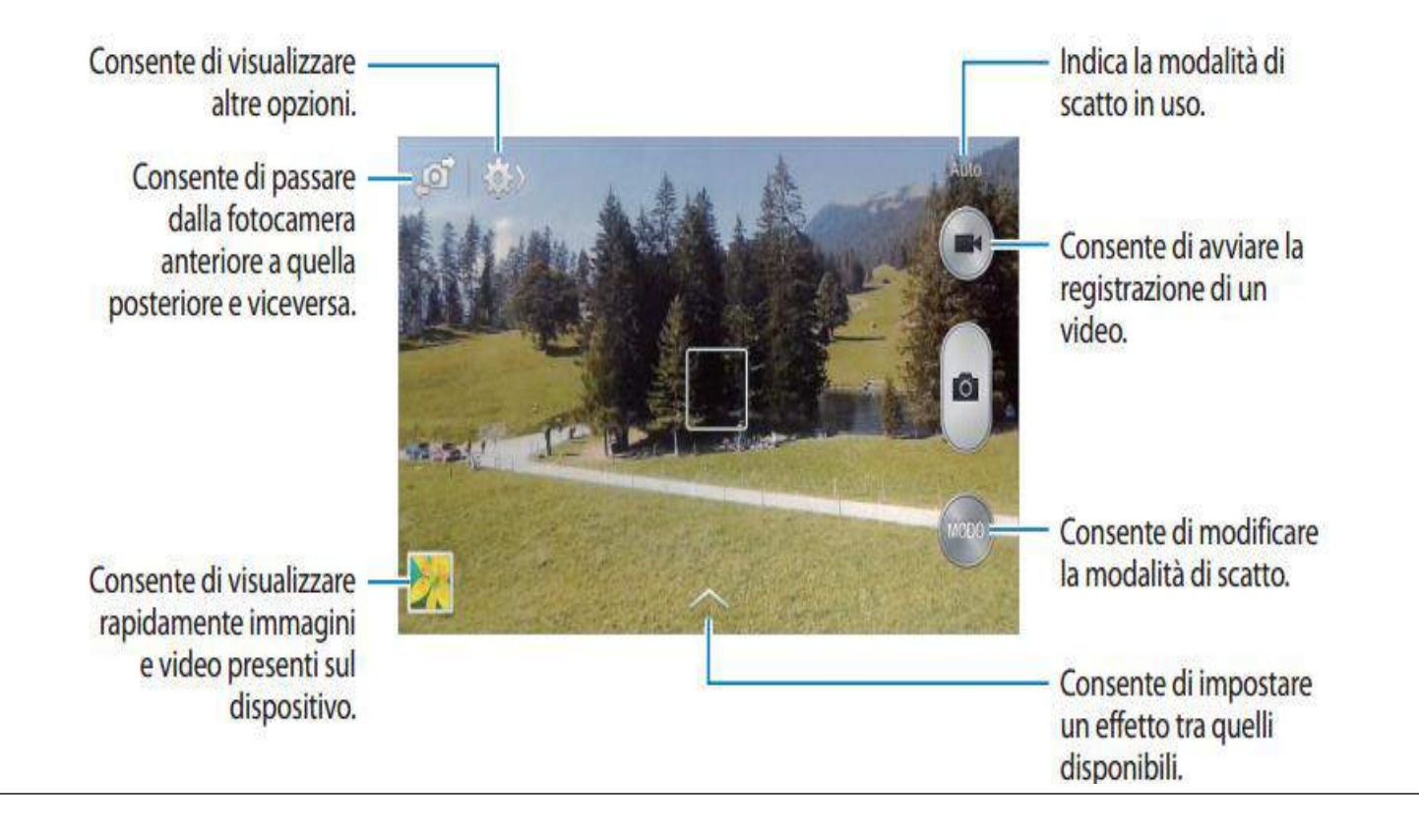

## Registrazione di un video

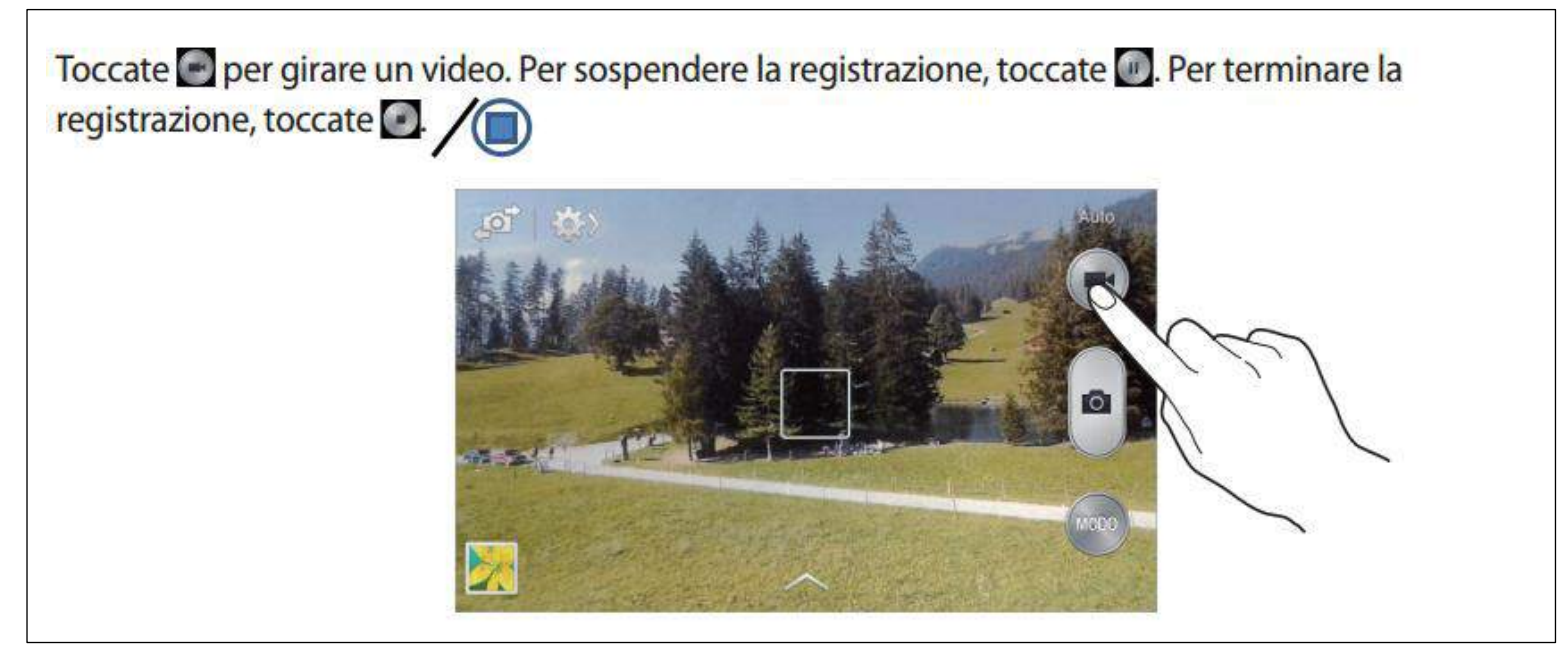

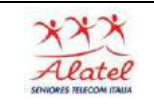

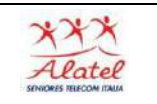

## Scaricare le foto dallo Smartphone al PC

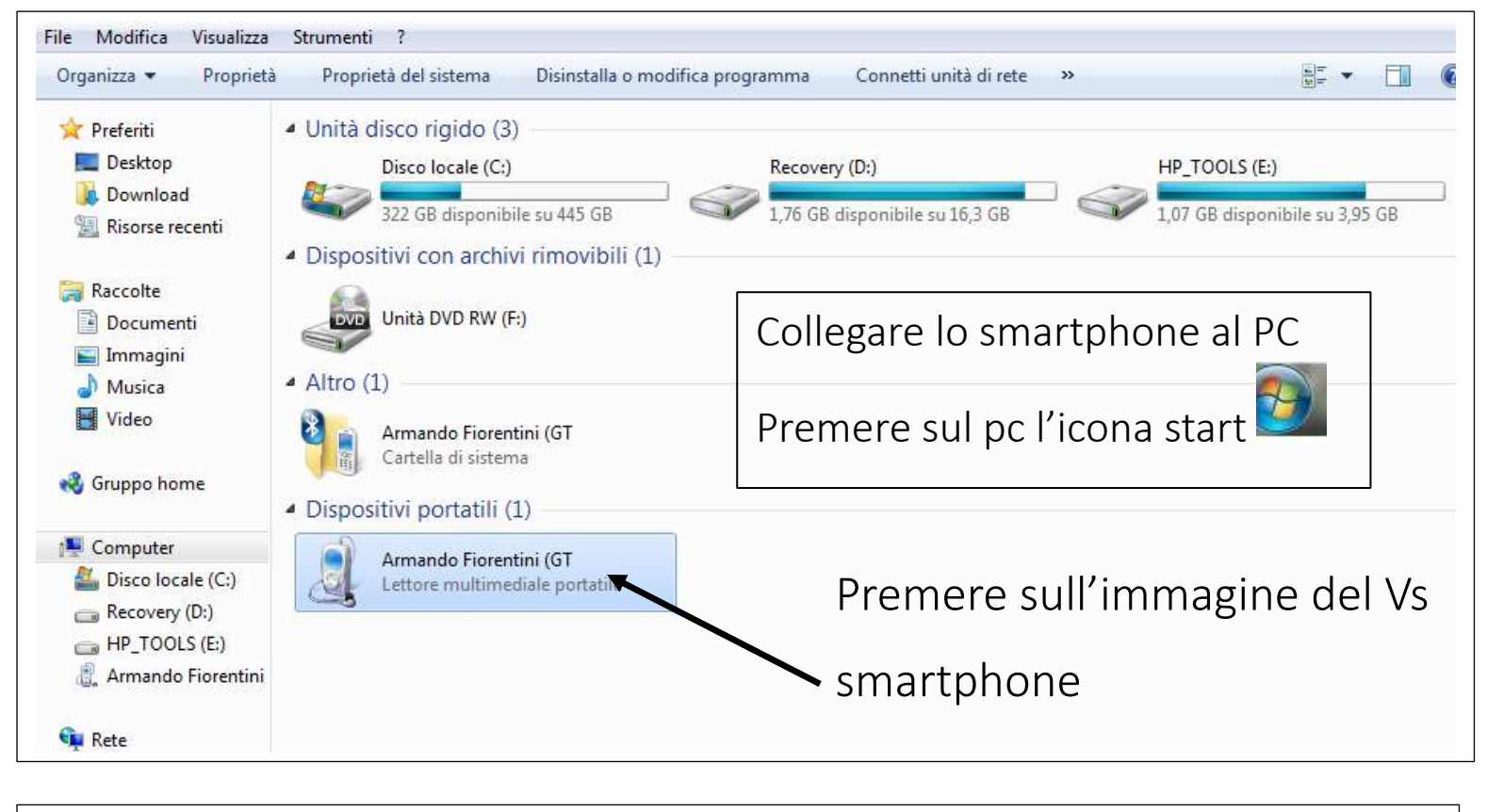

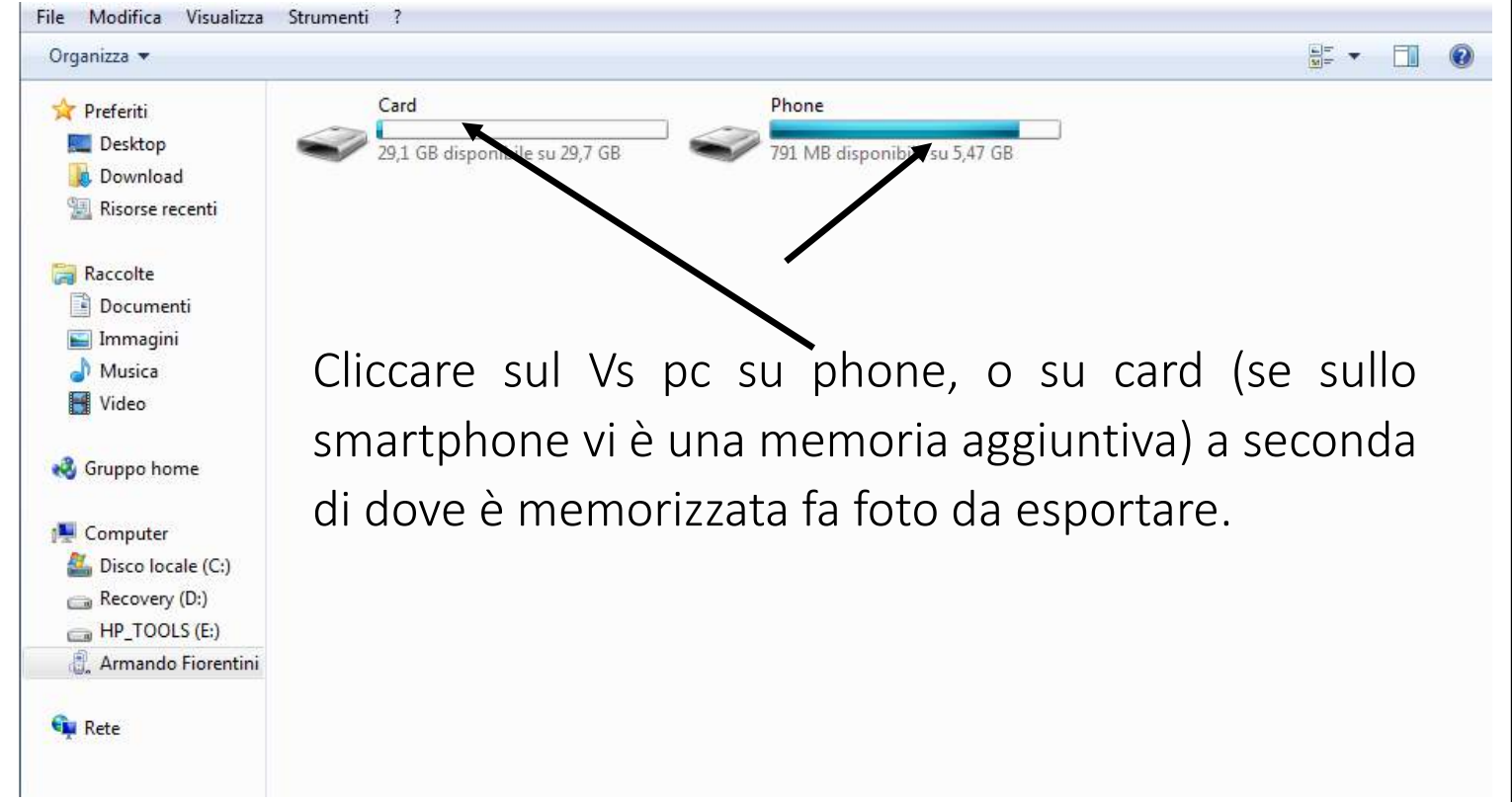

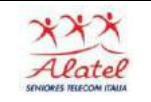

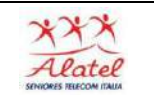

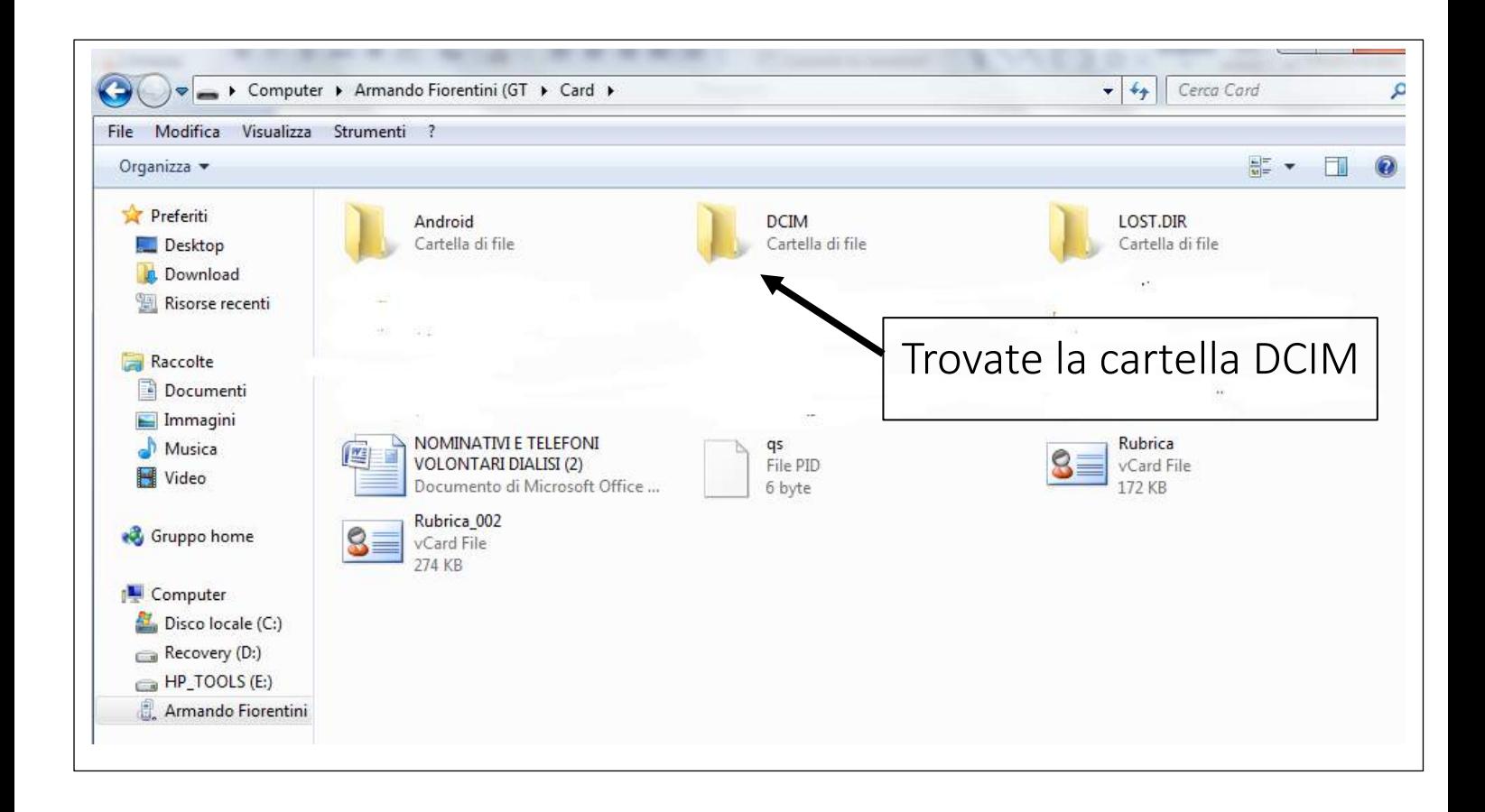

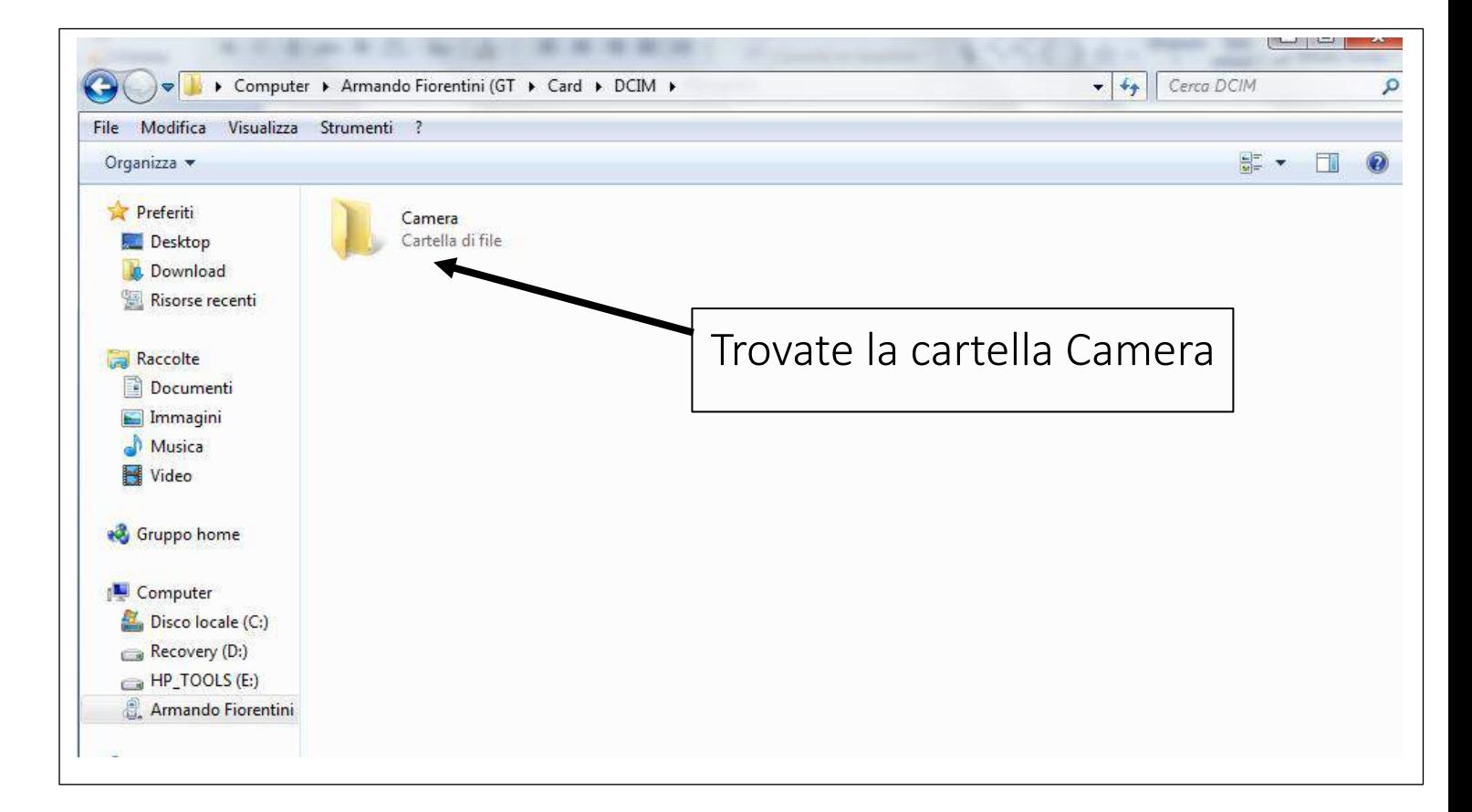

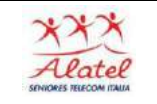

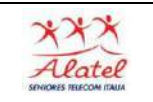

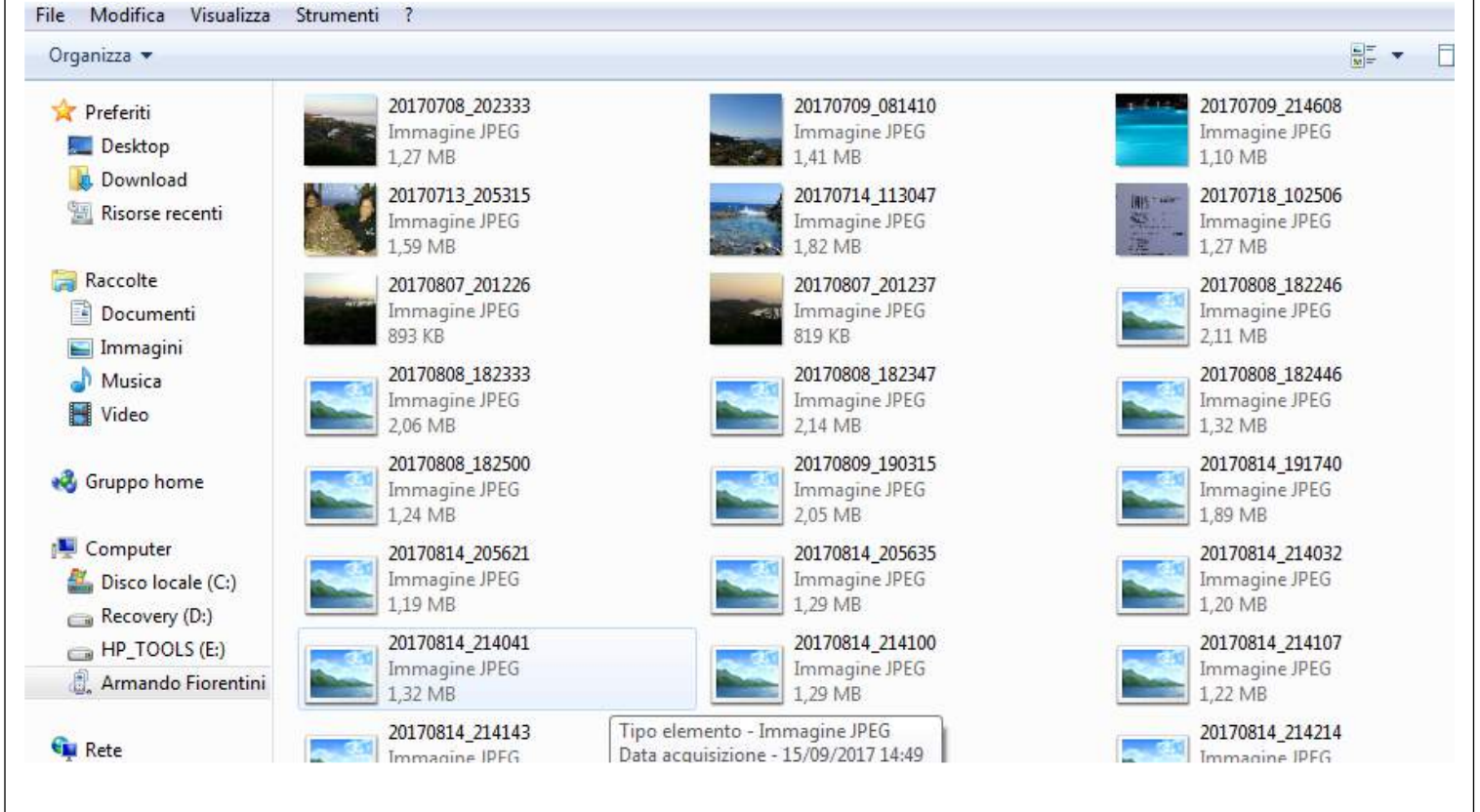

Si apre la cartella con tutte le foto che avete in memoria sul telefono.

A questo punto potete evidenziarle, tutte o una parte, copiarle e incollarle in una cartella immagini del pc.